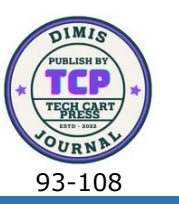

# Game Edukasi Makhluk Hidup Kelas Pieces Untuk Siswa SMP Menggunakan Construct 2

Rizki Putra Utama<sup>1</sup>, Ade Dwi Putra<sup>2</sup>, Adhie Thyo Priandika<sup>3\*</sup> 1,3Informatika, Universitas Teknokrat Indonesia, Indonesia <sup>2</sup>Sistem Informasi, Universitas Teknokrat Indonesia, Indonesia <sup>1</sup>[putrarizki280@gmail.com,](mailto:putrarizki280@gmail.com) <sup>2</sup>[adedwiputra@teknokrat.ac.id,](mailto:adedwiputra@teknokrat.ac.id) <sup>3\*</sup>[adhie\\_thyo@teknokrat.ac.id](mailto:adhie_thyo@teknokrat.ac.id)

> **Abstrak:** Ilmu Biologi merupakan salah satu dari sekian banyak ilmu pengetahuan alam yang mempunyai cabang – cabang ilmu pengetahuan yang sangat kompleks. Cabang ilmu biologi dasar yaitu klasifikasi makhluk hidup yang di pelajari saat sekolah menengah pertama (SMP) kelas VII. SMP Negeri 01 Bangun Rejo adalah salah satu menengah pertama (SMP) yang ada di kecamatan Bangun Rejo, dengan jumlah siswa 646 siswa, siswa laki-laki 313 dan perempuan 333. Metode pembelajaran yang saat ini digunakan masih terpaku pada buku dan materi-materi yang diberikan guru dan hal itu dirasa kurang interaktif, biasanya siswa kurang memahami materi yang diberikan. Hasil yang didapatkan dengan melakukan kuisioner penelitian game edukasi kelas pieces untuk siswa SMP menggunakan Construct 2 dengan menggunakan blackbox testing dapat dibuktikan bahwa game dapat dijalankan dengan baik, tanpa kendala signifikan. Kemudian dengan pengujian ISO 25010 menghasilkan aspek functionality dengan hasil sangat baik, yaitu dengan persentase 87,2%, dan aspek efficiency dengan hasil sangat baik, yaitu dengan persentase 85,6%. Dan dari usablity dengan hasil sangat baik, dengan persentasi sebesar 86,3%. Kemudian dari hasil analisis PIECES dapat disimpulkan bahwa struktur menu yang terdapat pada aplikasi dapat memudahkan dalam penggunaan nya. **Kata Kunci:** Game Edukasi; Construct 2; Pieces; Blackbox testing;

ISO 25010;

**Abstract:** Biology is one of the many natural sciences that has very complex branches of knowledge. The basic branch of biology is the classification of living things which is studied in junior high school (SMP) class VII. SMP Negeri 01 Bangun Rejo is one of the junior high schools (SMP) in the Bangun Rejo sub-district, with a total of 646 students, 313 male students and 333 female students. The learning method currently used is still focused on books and other materials. given by the teacher and it is felt less interactive, usually students do not understand the material provided. The results obtained by conducting a research questionnaire on educational game pieces for junior high school students using Construct 2 using blackbox testing can be proven that the game can run properly, without significant problems. Then the ISO 25010 test produced

Adhie Thyo Priandika: \* Penulis Korespondensi Copyright © 2023, Rizki Putra Utama, Ade Dwi Putra, Adhie Thyo Θ Priandika. 93

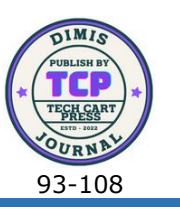

the functionality aspect with very good results, namely with a percentage of 87.2%, and the efficiency aspect with very good results, namely with a percentage of 85.6%. And from usability with very good results, with a percentage of 86.3%. Then from the results of the PIECES analysis it can be concluded that the menu structure contained in the application can facilitate its use.

**Keywords:** Educational Games; Construct 2; Pieces; Black Box Testing; ISO 25010

## **1. PENDAHULUAN**

Seiring berkembangnya zaman media pembelajaran, pembelajaran yang dilakukan pada proses belajar mengajar tidak hanya menggunakan pada buku dan media tulis, akan tetapi dapat juga melakukan kegiatan dengan interaksi seperti multimedia ataupun pembelajaran digital lainnya [1], [2]. Salah satu media pembelajaran yang saat ini menggunakan teknologi adalah Edutainment yang dapat membuat pembelajaran akan lebih menarik, dimana dalam penelitiannya mengatakan bahwa membaca saat ini harus lebih dinamis karena dengan multimedia bukan hanya membaca dalam bentuk teks saja tetapi juga dapat mendengar suara, musik, gambar, video dan lain sebagainya [3], [4]. Kemudian melihat keadaan yang semakin berbasis digital, begitu pun pada dunia pendidikan saat ini, banyak sekali interaksi yang dapat di gunakan salah satunya ialah penggunaan media game edukasi untuk pembelajaran siswa-siswi sekolah menengah pertama, lalu dapatkah media game ini bisa diberikan kepada mereka dan juga memberikan pengalaman yang berbeda bagi siswa-siswi dalam melaksanakan kegiatan belajar tersebut, salah tau caranya adalah dengan menggunakan website sebagai platform yang dapat dibuka diberbagai device [5], dengan begitu Pembelajaran yang diberikan dapat dibuka darimanapun dan kapanpun selama koneksi internet tersedia [6], [7].

Dalam penelitian ini penulis merujuk pada siswa-siswi sekolah menengah pertama yang mana mereka mempelajari dalam bidang ilmu pengetahuan alam tentang klasifikasi makhluk hidup, sebagaimana terdapat banyak sekali jenis-jenis klasifikasi makhluk hidup, namun dalam penelitian ini penulis mengambil jenis makhluk hidup klasifikasi ikan (*pieces*). Namun berdasarkan hasil wawancara pada tanggal 20 agustus 2022 pada narasumber Endang Herni Retno Sutiah, SP.d bahwa masih kurang nya media pembelajaran saat ini yang hanya menggunakan media penyampaian satu arah atau hanya menggunakan metode ceramah yang kurang begitu menarik untuk bisa di terapkan pada siswa-siswi [8], [9], sehingga dalam penelitian ini bagaimana dapat diterapkannya media pembelajaran menggunakan media game edukasi bagi siswa-siswi untuk menunjang pembelajaran mereka dalam mengetahui dan menghafal serta merespon nama ilmiah dan materi biologis makhluk hidup jenis ikan (pieces) sehinggan memberikan antusias dalam pengembangan pembelajaran media yang lebih baru[10], [11], dikarenakan game ialah salah satu implementasi dalam bidang ilmu komputer yang perkembangannya sangat pesat. Game merupakan bentuk aplikasi yang edukatif yang artinya bisa dijadikan sebagai media pembelajaran dimana prosesnya bisa dilakukan dengan konsep belajar sekaligus bermain [12], [13].

Penelitian ini menggunakan construct 2 sebagai game engine untuk membuat aplikasi yang mana merupakan Sebuah game engine berbasis html5 sehingga sangat cocok untuk digunakan dalam Pengembangan aplikasi jenis makhluk hidup klasifikasi ikan (pieces)  $[14]$ .

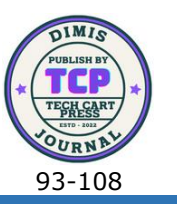

## **2. METODE PENELITIAN**

Metode Pengembangan yang digunakan dalam penelitian ini menggunakan GDLC yang terdiri dari beberapa tahapan yaitu *initiation, pre-production, production, testing, beta* dan *release* [15].

2.1 Tahapan *Initiation*

Dilakukan tinjauan pustaka dan juga wawancara kepada pihak Terkait untuk menentukan permasalahan yang perlu diselesaikan dipenelitian ini. Setelah mendapatkan permasalahan, maka dicarikan solusi berupa pembuatan aplikasi dengan menggunakan Construct 2, yang kemudian memiliki hasil akhir berupa aplikasi website yang dapat dibuka melalui web browser secara online.

2.2 Tahapan Pre-production

Adapun bentuk tahapan ini dilakukan dua kegiatan, pertama adalah Storyboard Game Concept yang kemudian dilanjutkan dengan Assets Collection. Dalam tahapan preproduction ini dilakukan rancangan tampilan dengan membuat beberapa storyboard sebagai bentuk konsep dari game yang akan dibuat nantinya, sehingga akan lebih mempermudah dalam pelaksanaan tahapan production.

#### 2.2.1 Storyboard

Adapun beberapa storyboard yang akan dibuat sebagai berikut:

1. Pada halaman awal game, user akan memasuki bagian halaman yaitu main menu, dapat dilihat pada Gambar 1 merupakan rancangan dari storyboard main menu, didalamnya terdapat beberapa menu yang mengarah pada menu lainnya seperti materi,tentang, informasi, dan memulai permainan.

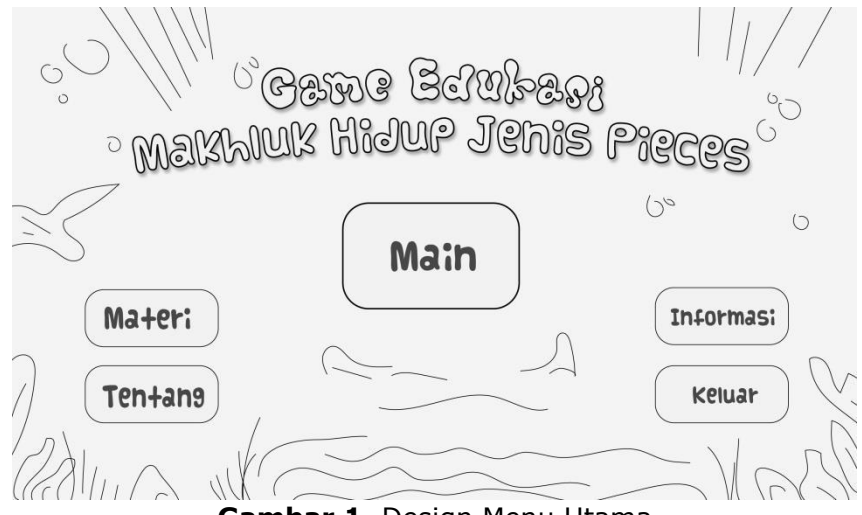

**Gambar 1.** Design Menu Utama

2. Berikutnya ialah pada bagian menu profil atau menu tentang yang berisi profil dari developer atau pengembang aplikasi berisi nama, npm mahasiswa dan asal universitas seperti yang dapat dilihat pada Gambar 2.

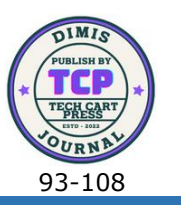

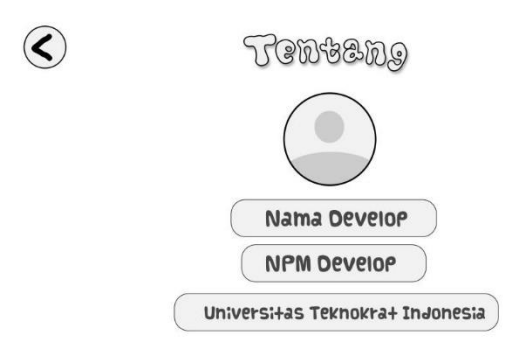

- **Gambar 2.** Design Menu Profil
- 3. Pada halaman materi ini ialah menampilkan tentang materi yang berhubungan dengan jenis-jenis makhluk hidup kelas pieces (ikan) apa saja, untuk nantinya disampaikan kepada user sehingga mereka dapat lebih memahami, dan sebaiknya juga materi ini dapat disampaikan oleh pengajar kepada siswa-siswi, seperti yang dapat dilihat pada Gambar 3.

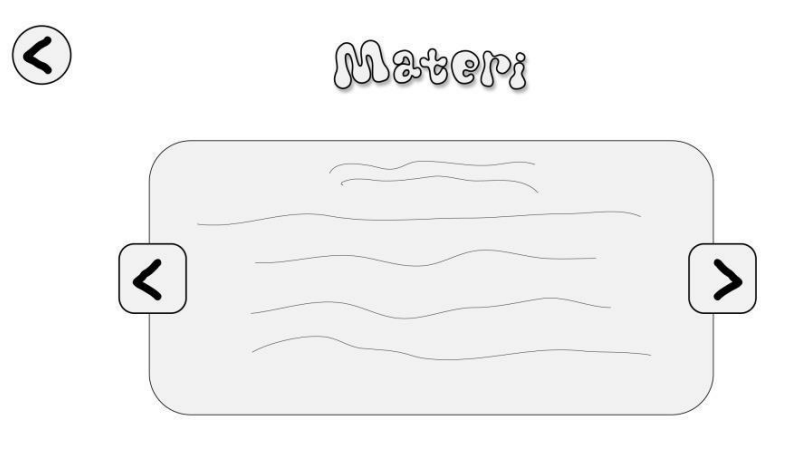

#### **Gambar 3.** Design Menu Materi

4. Kemudian menu selanjutnya ialah menu storyboard informasi yang berisi mengenai bagaimana setiap halaman atau layernya tersebut dapat digunakan, sehingga dengan adanya menu ini akan lebih memperjelas bagaimana penggunaan dan fungsi dari setiap halamannya, seperti yang dapat dilihat pada Gambar 4.

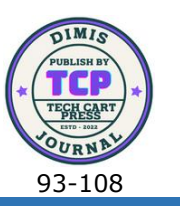

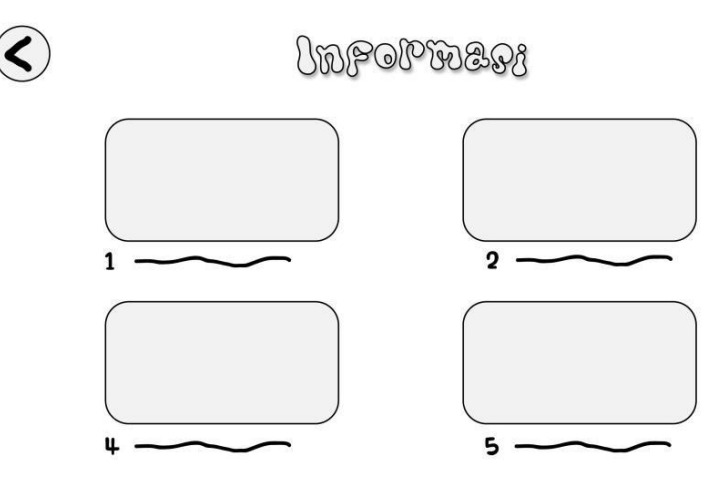

#### **Gambar 4.** Design Menu Informasi

5. Pada halaman storyboard permainan ini merupakan bagian inti yang menyajikan tentang permainan yang dimainkan oleh user, dalam permainan ini seorang pemain menyesuaikan gambar-gambar dari setiap jenis makhluk hidup kelas pieces atau ikan-ikan yang telah ditentukan untuk digunakan. User akan mencoba menyesuaikan gambar yang persis dengan waktu yang telah di tentukan apabila seluruh gambar telah benar maka berlanjut pada level berikutnya, seperti yang dapat dilihat pada Gambar 5.

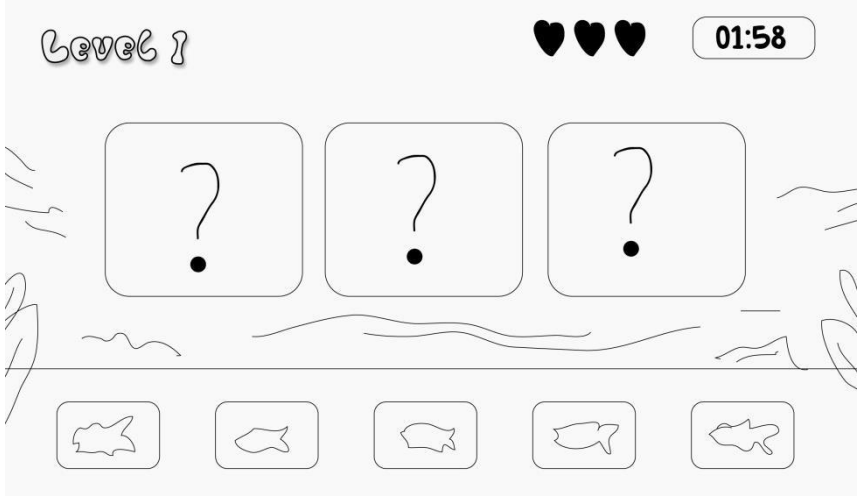

**Gambar 5.** Design Menu Permainan

6. Kemudian selain permainan drag and drop juga terdapat kuis yang mana pemain akan mengisi jawaban untuk nantinya mendapatkan bintang setelah permainan selesai dimainkan, seperti yang dapat dilihat pada Gambar 6.

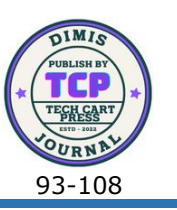

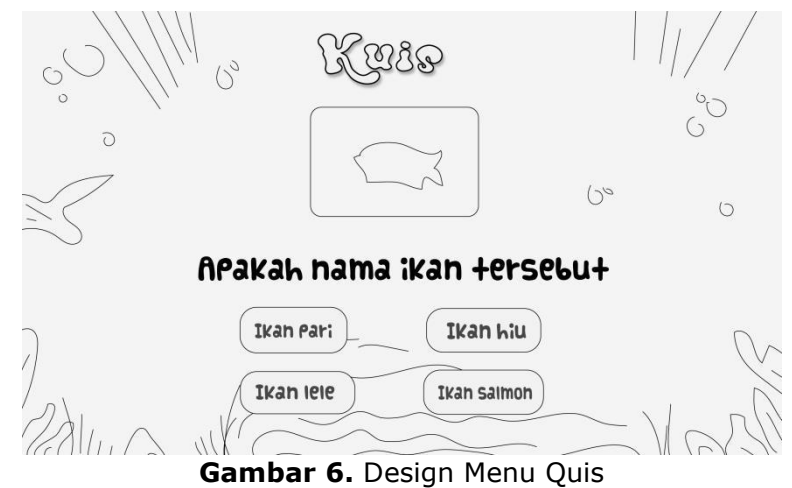

#### 2.2.1 *Asset Collection*

Berikutnya ialah dalam tahapan pre –production yang mana merupakan bagian persiapan sebelum melakukan implementasi atau pembuatan sistem ialah disini penulis menggunakan asset collection sebagai bahan-bahan pembuatan game. Adapun asset collection tersebut dapat dilihat pada Tabel 1.

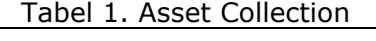

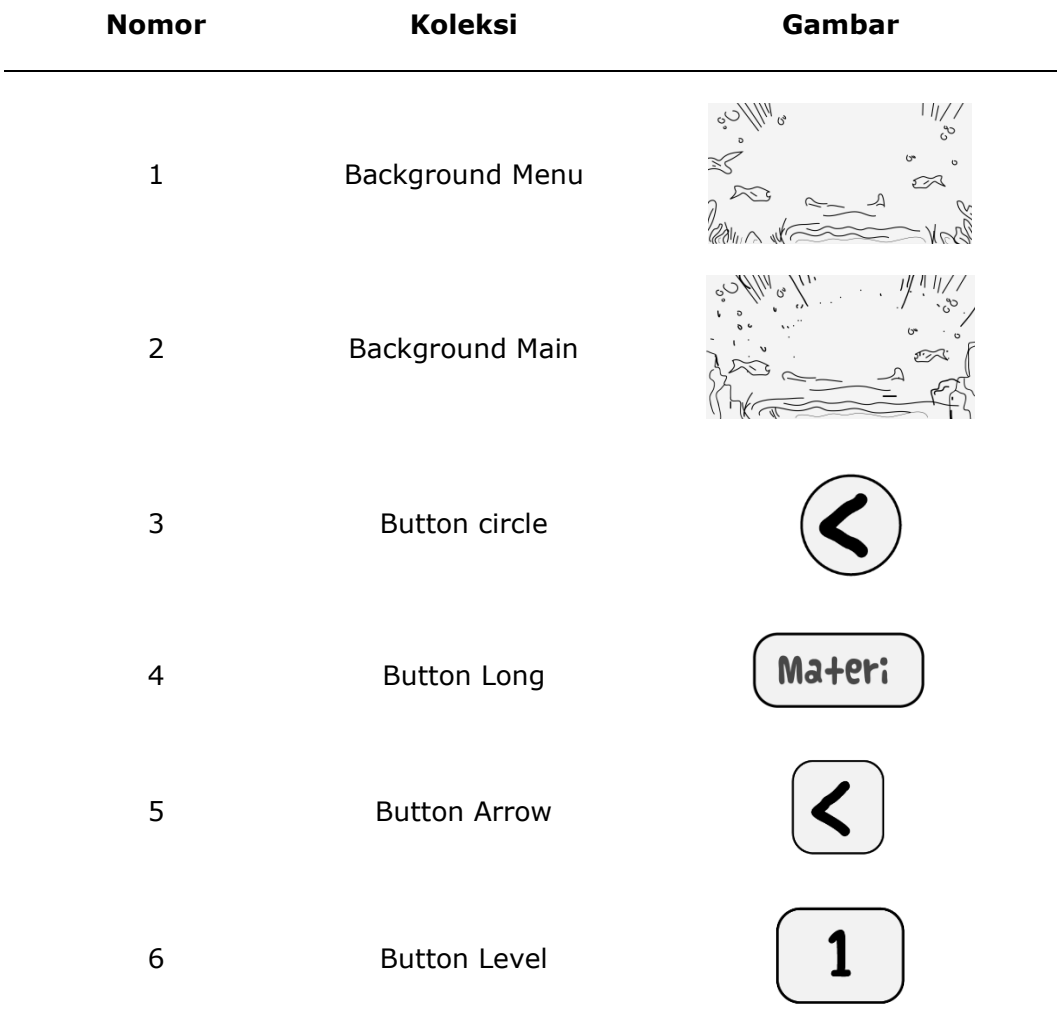

Adhie Thyo Priandika: \* Penulis Korespondensi

(cc

Copyright © 2023, Rizki Putra Utama, Ade Dwi Putra, Adhie Thyo ၀ ၜ Priandika. 98 sa. Tav.

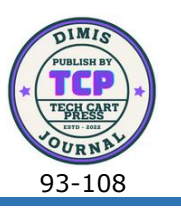

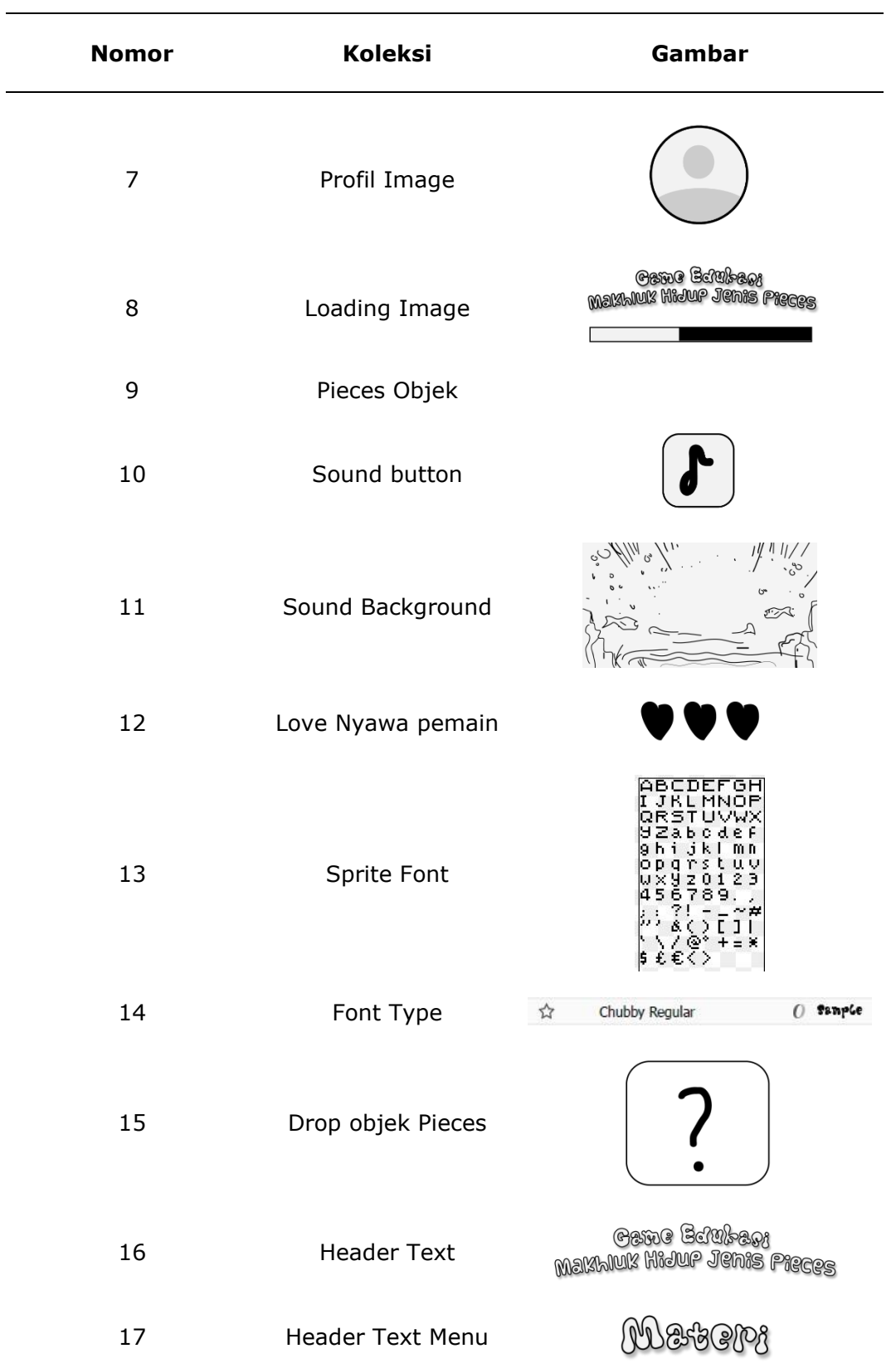

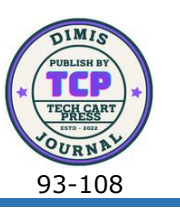

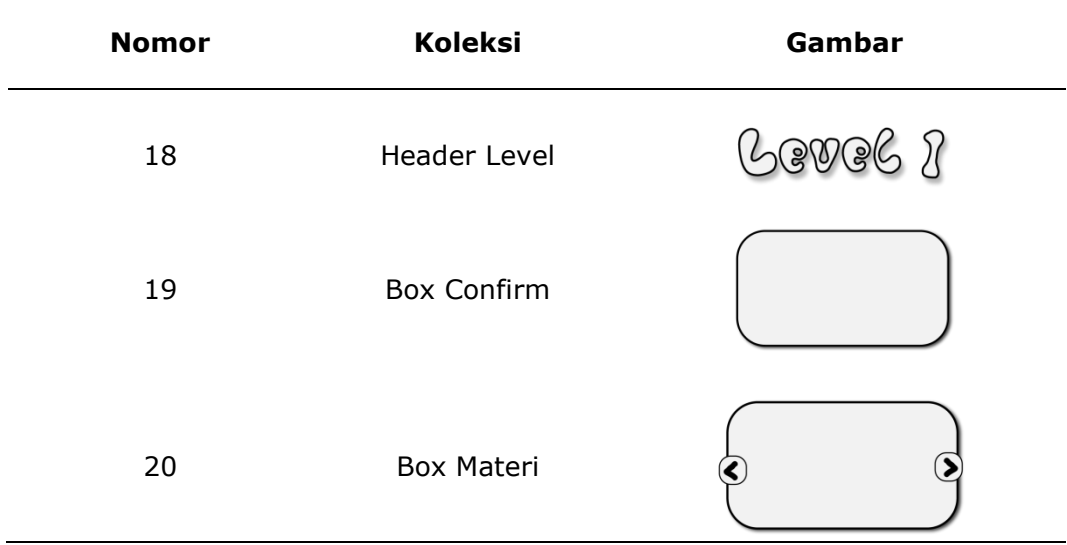

## **3. HASIL DAN PEMBAHASAN**

Dari pembahasan yang telah digambarkan sebelumnya, Langkah selanjutnya adalah Production yang mana merupakan pembuatan kode program untuk menghasilkan apliakasi yang dibutuhkan untuk penelitian ini.

#### **3.1** *Production* **(Hasil Implementasi)**

Dapat dilihat pada Gambar 7, menu utama yang disesuaikan dengan perancangan sebelumnya kemudian di buat dan diusahakan sama dengan rancangan, untuk dapat melihat gambar Menu Utama dapat dilihat pada Gambar 7.

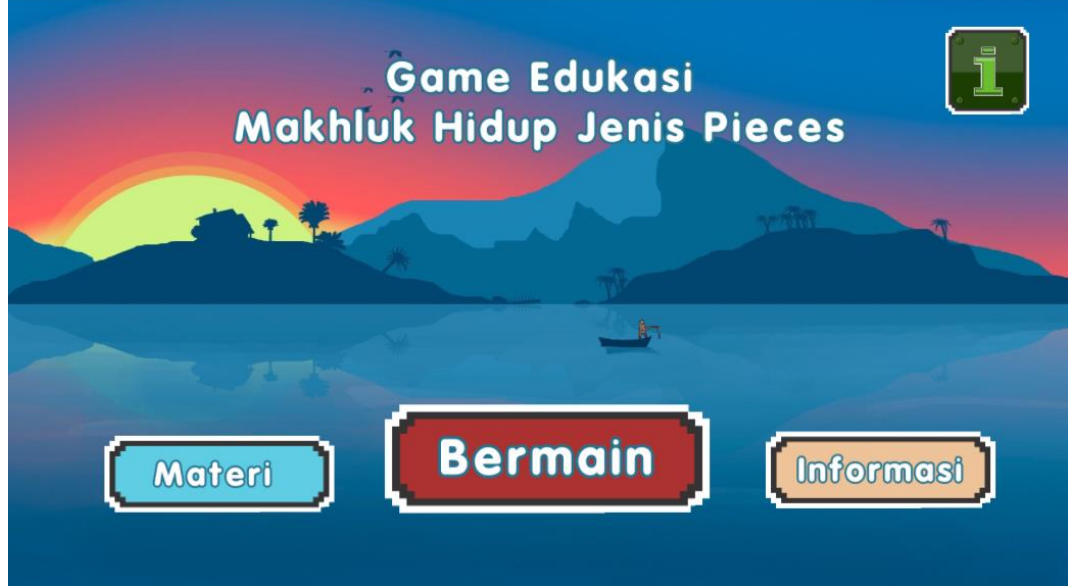

#### **Gambar 7.** Menu Utama

Gambar 7 diatas menerangkan tentang tampilan menu utama yang terdiri dari empat buah tombol, tombol bermain, tombol ke menu materi. Tombol ke menu informasi dan tombol untuk melihat data penulis. Tombol bermain akan mengantarkan ke menu pemeilihan permainan dan kuis, tombol materi akan menampilkan materi terkait species, tombol informasi akan membuaka menu informasi ikan-ikan yang ada di species terpilih,

Adhie Thyo Priandika: \* Penulis Korespondensi

Copyright © 2023, Rizki Putra Utama, Ade Dwi Putra, Adhie Thyo റ ര Priandika. 100 **Ra** 

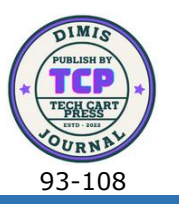

sedangkan tombol i di kanan atas apabila disentuh akan mengantarkan pengguna ke menu tentan yaitu data penulis. Untuk melihat menu tentang dapat dilihat pada gambar 8.

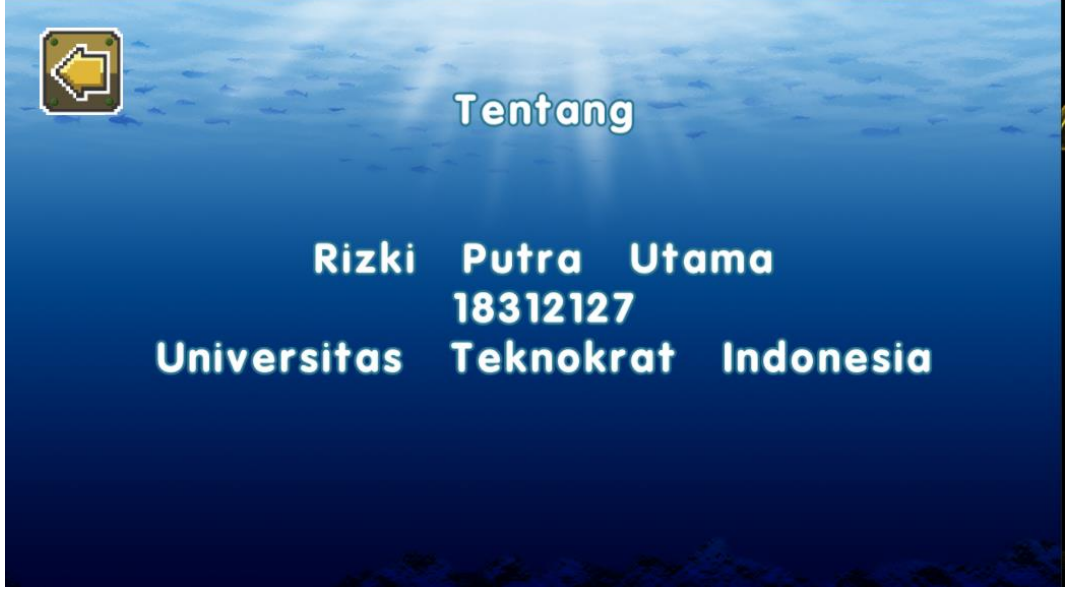

#### **Gambar 8.** Menu Profil

Pada Gambar 8 terdapat satu buah tombol yang akan mengantarkan pengguna kembali ke menu utama, disini terdapat gambar latar belakang berupa laut yang terpapar cahaya matahari, dimenu ini juga terdapat nama dan NPM penulis. Ketika tombol kembali ditekan maka pengguna akan kembali ke menu utama seperti yang diterangkan pada Gambar 7 sebelumnya, kemudian pengguna dapat memilih tombol berikutnya yang lain, salah satunya adalah tombol materi yang akan mengantarkan pengguna untuk melihat species ikan yang ada didalam game ini, untuk dapat melihat gambar tampilan dari menu materi dapat dilihat pada Gambar 9.

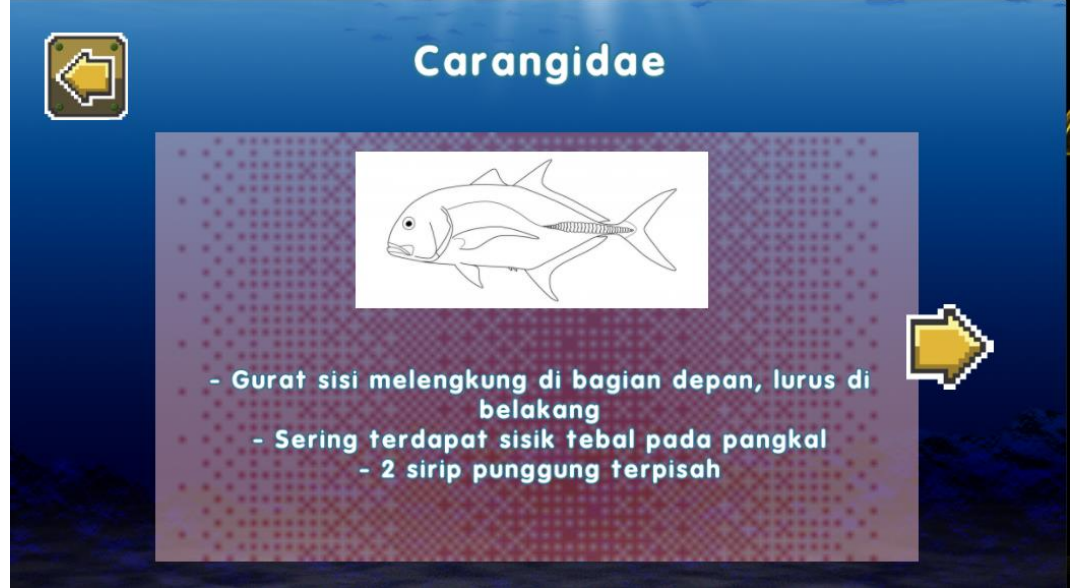

#### **Gambar 9.** Menu Materi

Pada Gambar 9 dapat kita lihat bahwa terdapat penjelasan terkait bentuk dari species ikan tersebut. Terdapat 10 Species yang akan dijelaskan pada menu ini. Untuk melihat tampilan detail dari inti penelitian ini, yaitu Carangidae, Carcharhinidae, Coryphaenidae,

Adhie Thyo Priandika: \* Penulis Korespondensi Copyright © 2023, Rizki Putra Utama, Ade Dwi Putra, Adhie Thyo ര ω Priandika. 101 **Refer** 

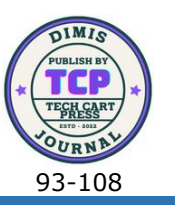

Istiophoridae, Lamnidae, Mobulidae, Monacanthidae, Serranidae, Stromateidae, dan Xiphiidae.

Menu selanjutnya yang juga dibahas pada penelitian ini adalah informasi yang dapat dilihat pada Gambar 10 dibawah ini:

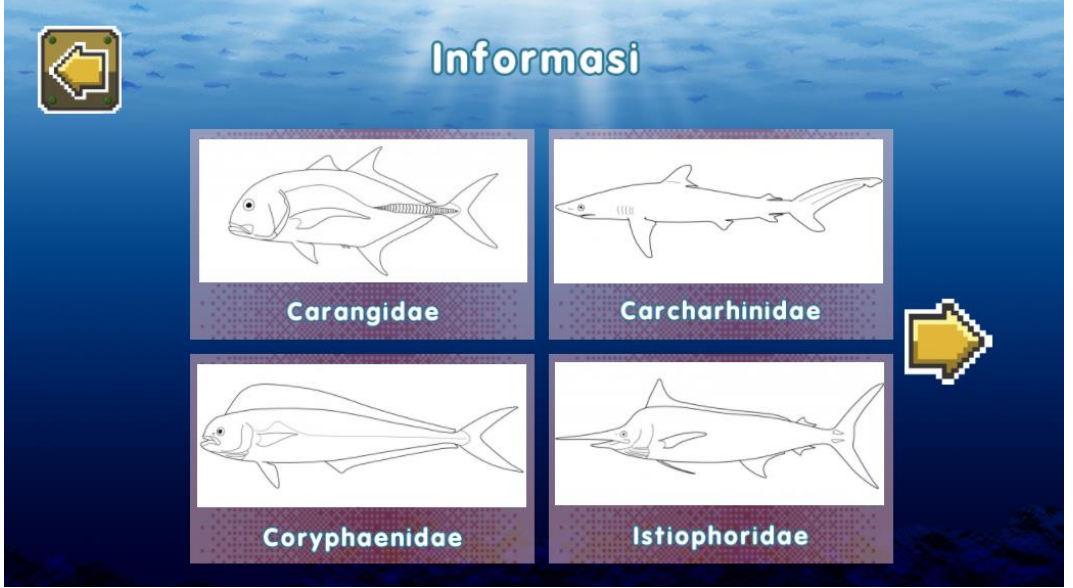

**Gambar 10.** Menu Informasi

Pada Gambar 10 diatas, ditampilkan empat buah gambar species yang dapat digunakan juga sebagai tombol pada setiap layar. Pada bagian kiri atas juga masih terdapat tombol kembali untuk dapat kembali ke menu utama, kemudian terdapat tombol untuk berpindah ke layar berikutnya agar dapat menampilkan pilihan species yang lain. Apabila salah satu species di sentuh maka akan muncul detail dari species tersebut dana akan menampilkan data ikan asli yang ada di perairan Indonesia, untuk dapat melihat detail dari menu informasi dapat dilihat pada Gambar 11.

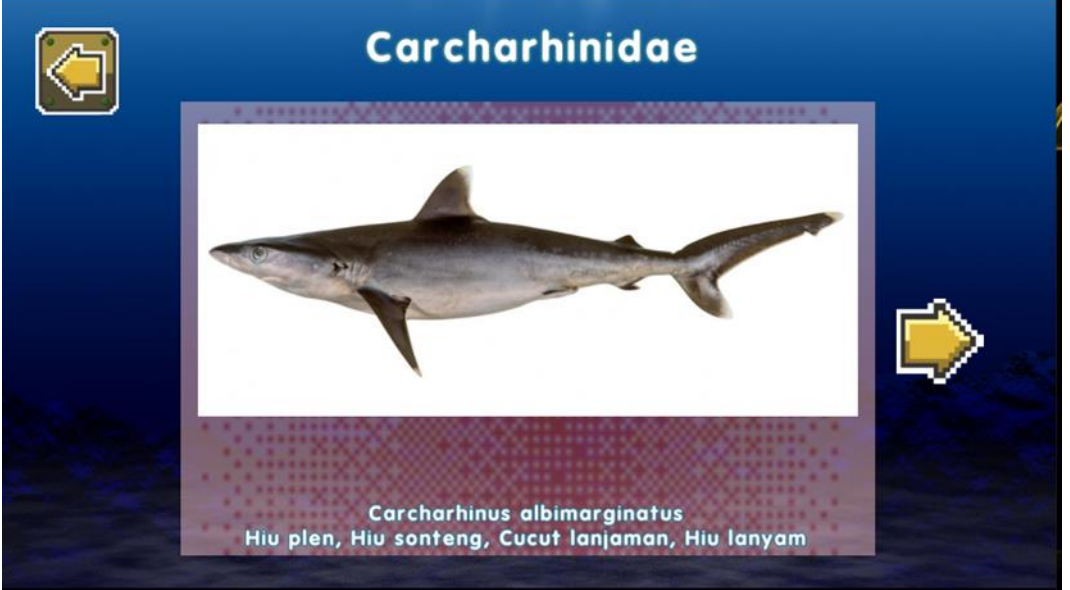

**Gambar 11.** Detail Menu Informasi

Pada Gambar 11 ditampilkan nama latin dan juga nama ikan tersebut di Indonesia. Nama ini akan berubah-ubah sesuai dengan ikan yang kita pilih dengan menekan tombol

Adhie Thyo Priandika: \* Penulis Korespondensi Copyright © 2023, Rizki Putra Utama, Ade Dwi Putra, Adhie Thyo Θ ര Priandika. 102 **Ra** 

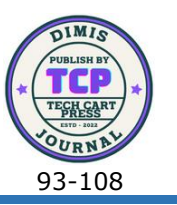

next atau previous pada layar. Selanjutnya adalah tampilan dari menu permainan, yang dapat dilihat pada Gambar 12.

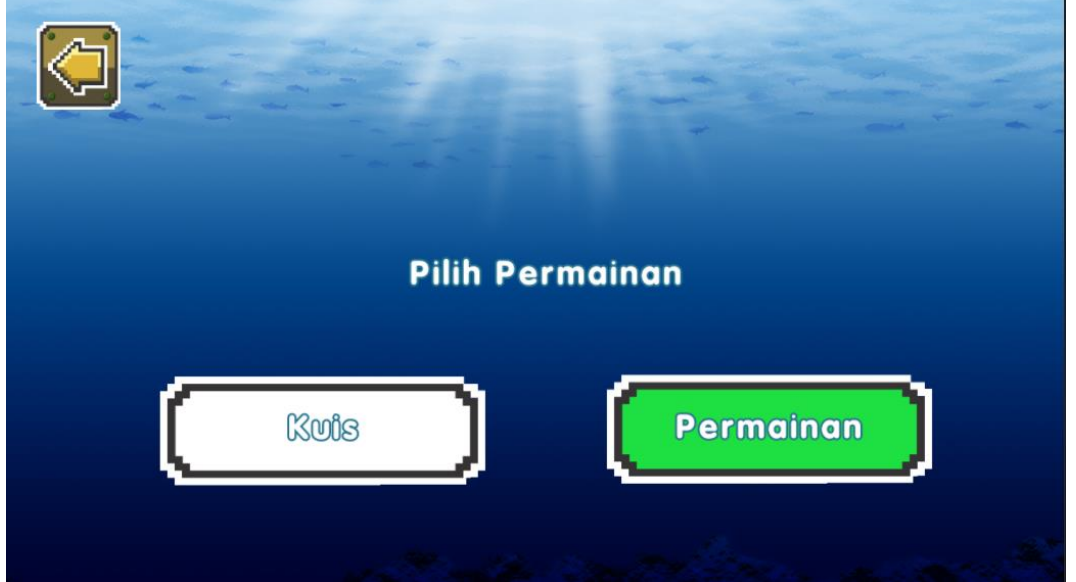

**Gambar 12.** Pilihan Menu Permainan

Terdapat dua pilihan yang dapat dipilih dengan cara menyentuh tombol yang ada, masih terdapat tombol kembali di bagian kiri atas yang berfungsi untuk kembali ke menu utama. Apabila pengguna memilih tombol kuis maka akan tampil kuis seperti Gambar 13.

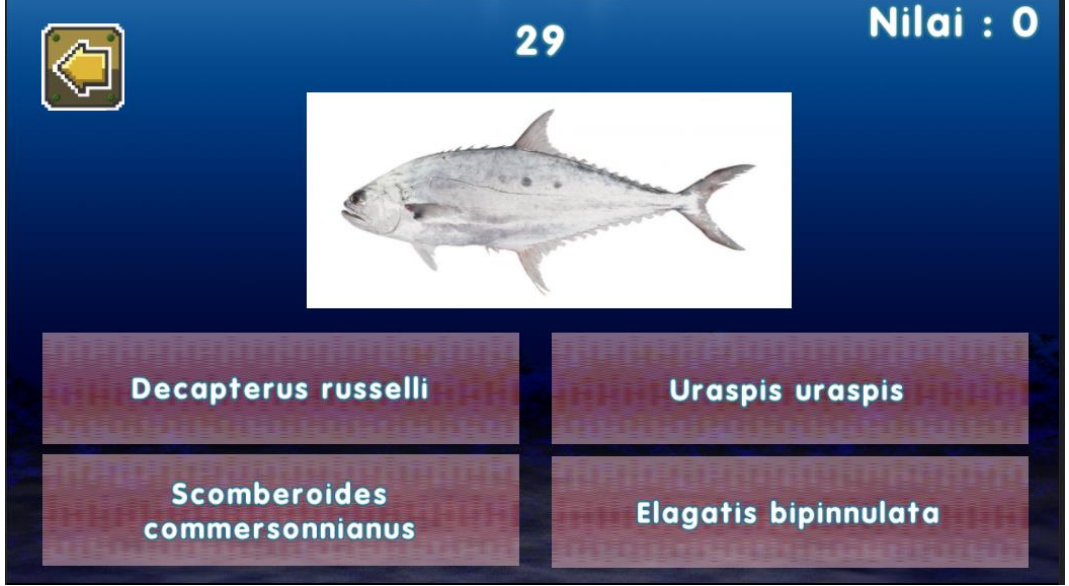

#### **Gambar 12.** Kuis

Kuis yang ditampilkan akan dibuat secara acak dan pengguna diminta untuk memilih nama ilmiah yang tepat pada masing-masing ikan yang ditampilkan. Waktu akan berjalan mundur dalam 30 detik, jawaban yang benar akan mendapatkan nilai 10 dan jawaban yang salah akan mengurangi nilai sebajak 5 pengurangan. Pada akhir kuis, pengguna akan mendapatkan hasil yang dapat di unduh berupa total nilai yang sudah didapatkan. Untuk dapat melihat bentuk hasil akhir dapat dilihat pada Gambar 13.

Adhie Thyo Priandika: \* Penulis Korespondensi Copyright © 2023, Rizki Putra Utama, Ade Dwi Putra, Adhie Thyo  $\odot$ ω Priandika. 103 **Ra** 

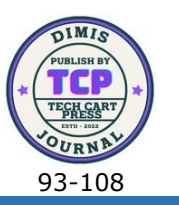

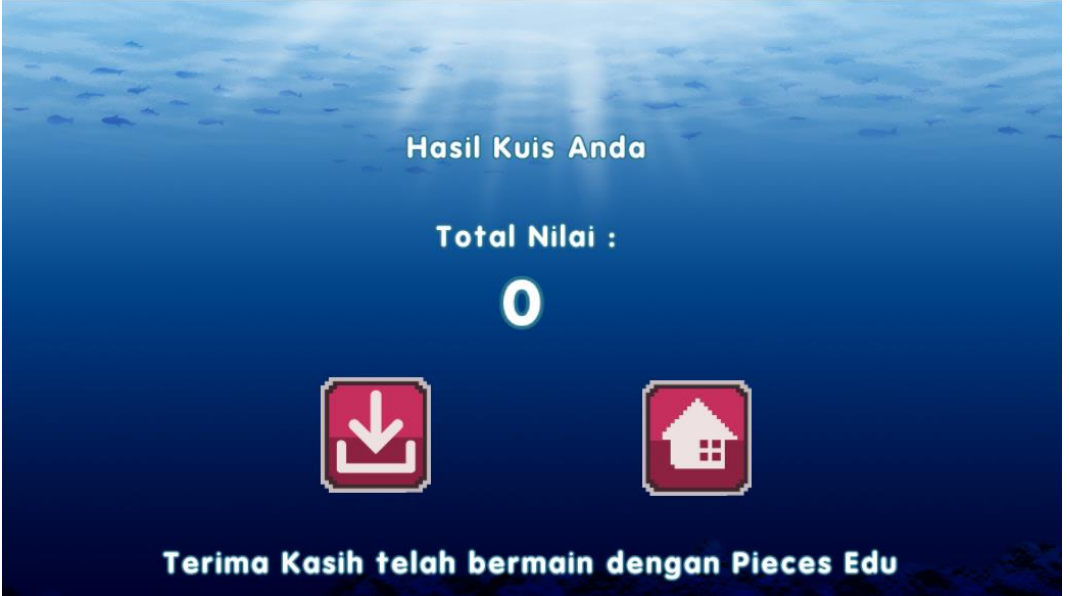

#### **Gambar 13.** Hasil Kuis

Pada hasil dari kuis, pengguna dapat mengunduh dengan menekan tombol unduh dibagian kiri, kemudian untuk kembali pengguna dapat menekan tombol berbentuk rumah yang terdapat disebelah kanan. Hasil unduhan berupa gambar yang akan berfungsi sebagai bukti dari pengguna berhasil memiliki nilai yang ada. Kemudian perminan yang lain adalah permainan untuk menebak ikan sesuai dengan species nya, yang dapat dilihat pada Gambar 14.

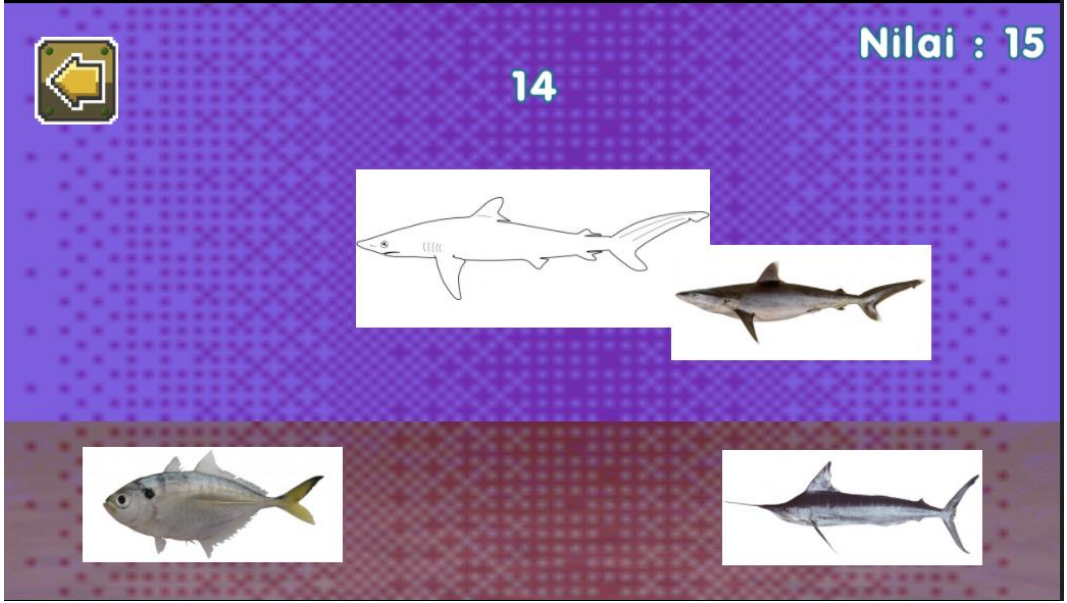

**Gambar 13.** Permainan *Drag and Drop*

Selanjutnya setelah program berhasil dibuat, berikutnya adalah pengujian dari pada program. Pengujian dilakukan dengan menggunakan Blackbox untuk melihat apakah program yang dibuat dapat bekerja dengan baik atau tidak, untuk kemudian setelah diyakinkan bahwa program sudah dapat berjalan dengan baikm dilakukan pengujian program kepada beberapa orang untuk mengethui kelayakan daripada program. Tahapan selanjut ini adalah tahapan keempat dari GDLC yaitu testing.

Adhie Thyo Priandika: \* Penulis Korespondensi Copyright © 2023, Rizki Putra Utama, Ade Dwi Putra, Adhie Thyo ര ω Priandika. 104 **Ra** 

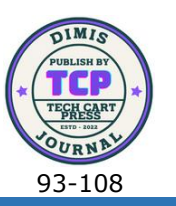

#### **3.2 Tahapan** *Testing*

Pada tahapan ini penulis melakukan pengujian terhadap seluruh fitur yang ada pada program yang telah dibuat, mulai dari menjalankan program dan menampilkan tampilan dengan baik, hingga penggunaan setiap tombol dan transisi terhadap perpindahan antara satu menu ke menu lainnya, hal ini dilakukan untuk mengantisipasi bug pada program yang dibuat, juga untuk mengetahui apakah program yang dibuat perlu dilakukan perbaikan atau tidak, apabila terdapat masalah yang terjadi selama menjalankan program dalam melakukan blackbox testing ini, penulis akan langsung memperbaiki sehingga hasil akhir yang dinyatakan layak dan diterima akan menjadi bahan pertimbangan selanjutnya untuk melakuakan studi kelayakan terhadap kuisioner yang akan dilakukan kepada beberapa orang. Dengan begini maka pengujian blackbox dirasa perlu dilakukan dan hasil pengujian dapat dilihat pada Tabel 2.

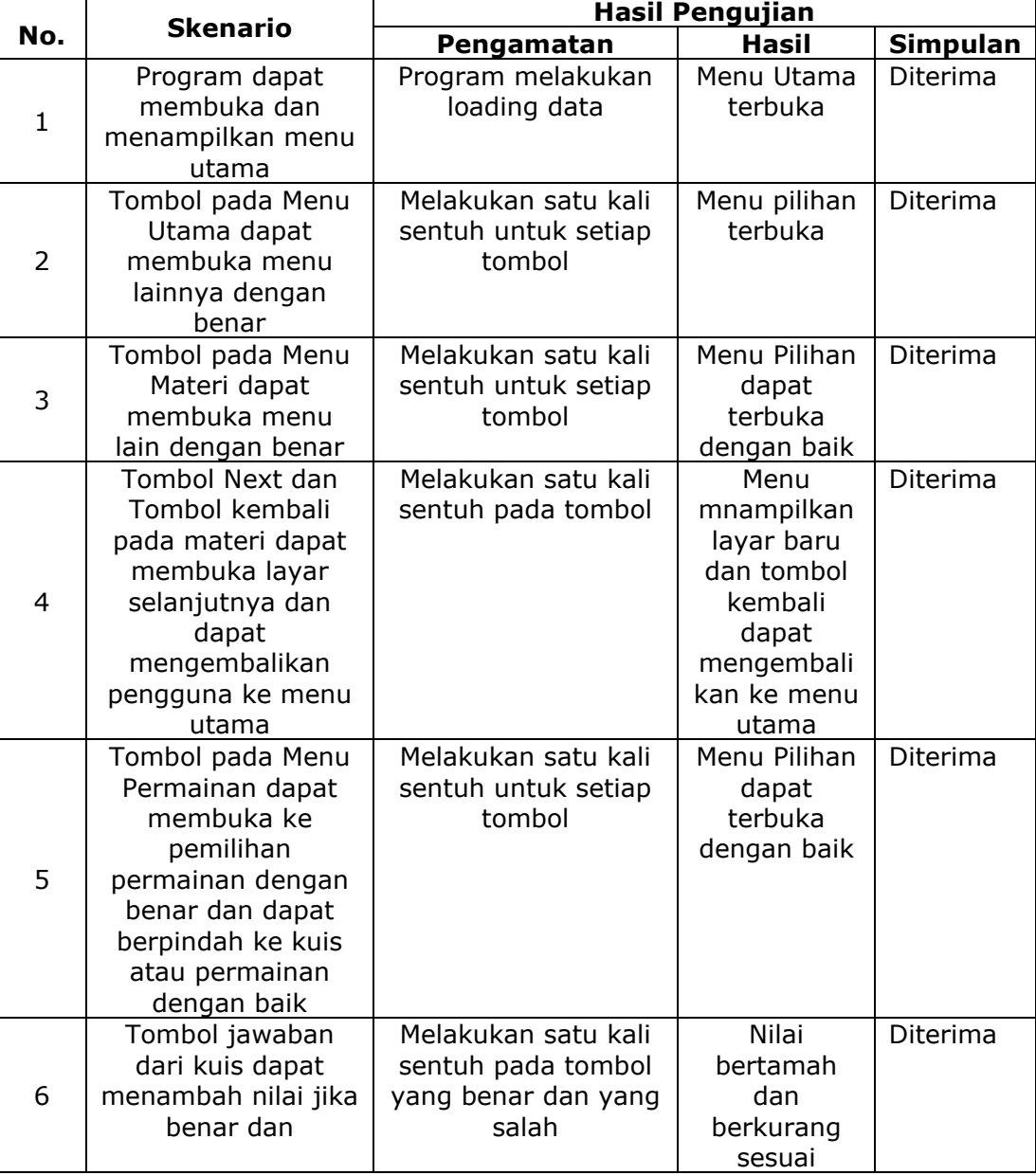

**Tabel 4.1** Pengujian Blackbox terhadap program yang dibuat

Adhie Thyo Priandika: \* Penulis Korespondensi

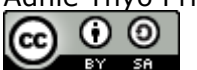

Copyright © 2023, Rizki Putra Utama, Ade Dwi Putra, Adhie Thyo Priandika. 105

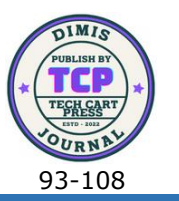

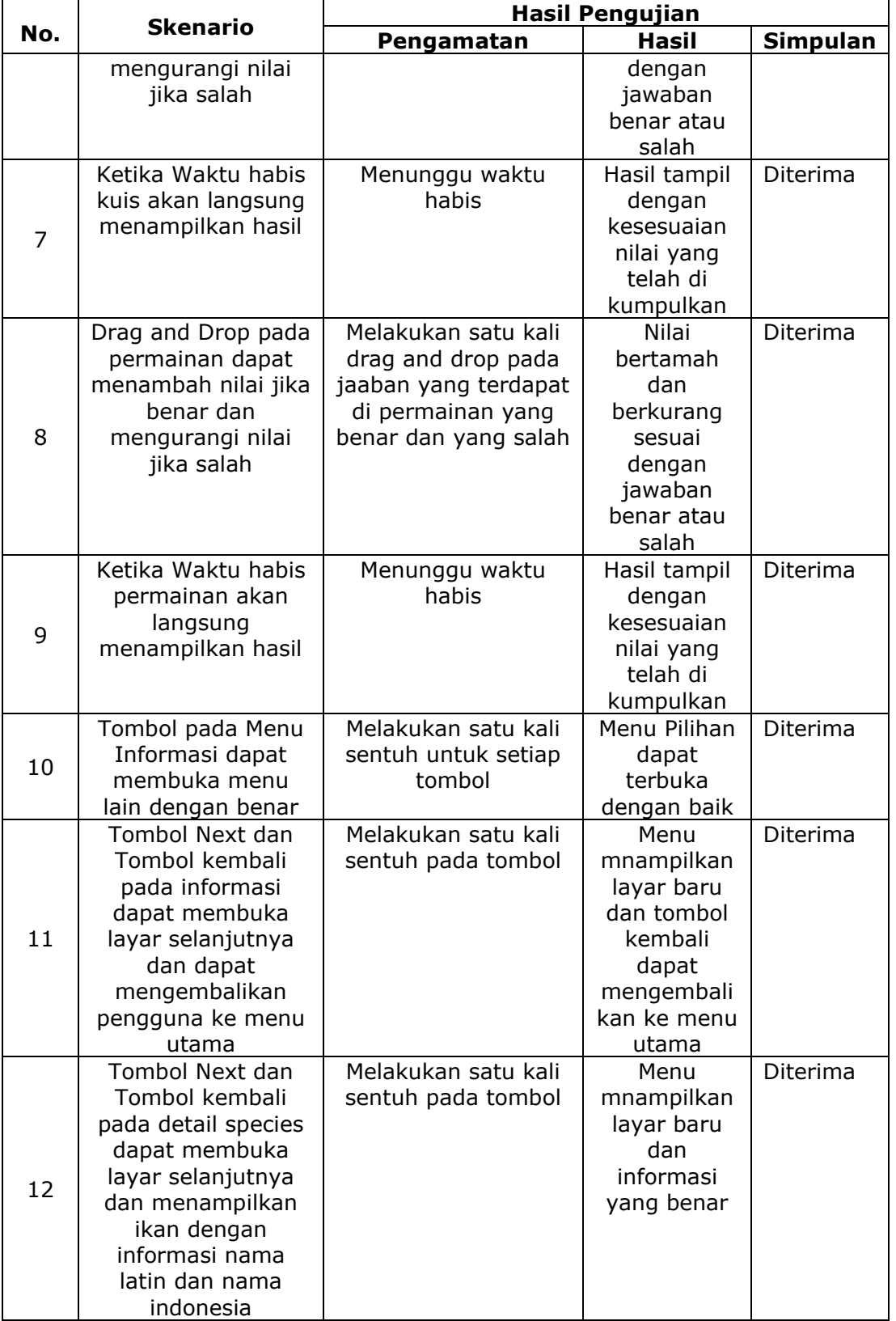

#### **3.3 Tahapan** *Beta*

Adhie Thyo Priandika: \* Penulis Korespondensi Copyright © 2023, Rizki Putra Utama, Ade Dwi Putra, Adhie Thyo ၀ ၜ  $(cc)$ Priandika. 106 BY SA

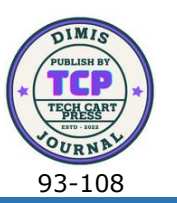

Uji coba dilakukan untuk menguji kelayakan penerapan Aplikasi yang terlah dikembangkan. Pengujian dilakukan dengan menggunakan model pengujian ISO 25010. Menggunakan aspek fungsional, aspek efisiensi dan aspek kegunaan. Tujuan dari pengujian sistem adalah untuk mengetahui kesesuaian aplikasi yang dikembangkan, menentukan persentase respon pengguna aplikasi terhadap utilitas aplikasi, dan melakukan pengujian untuk meminimalkan kesalahan dan inkonsistensi pada aplikasi. Pengujian yang telah dilakukan dengan menggunakan ISO 25010 sehingga menghasilkan dari aspek Functionality dengan hasil sangat baik yaitu dengan presentase sebesar 82,2%, dari aspek Efficiency dengan hasil sangat baik yaitu dengan presentase sebesar 81,6% dan dari aspek usability dengan hasil sangat baik yaitu dengan presentase sebesar 84,3%. Kemudian dari hasil analisis PIECES didapatkan kesimpulan bahwa struktur menu yang terdapat pada aplikasi dapat memberikan kemudahan dalam penggunaan nya.

## **4. KESIMPULAN**

Berdasarkan uraian yang telah dipaparkan pada pembahasan sebelumnya, didapat kesimpulan bahwa Game Edukasi Makhluk Hidup Kelas Pieces Untuk Siswa SMP Menggunakan Construct 2, dengan menggunakan blackbox dapat dibukikan bahwa game dapat dijalankan dengan baik tanpa kendala yang signifikan. Kemudian pengujian dilakukan dengan menggunakan ISO 25010 sehingga menghasilkan dari aspek Functionality dengan hasil sangat baik yaitu dengan presentase sebesar 82,2%, dari aspek Efficiency dengan hasil sangat baik yaitu dengan presentase sebesar 81,6% dan dari aspek usability dengan hasil sangat baik yaitu dengan presentase sebesar 84,3%. Kemudian dari hasil analisis PIECES didapatkan kesimpulan bahwa struktur menu yang terdapat pada aplikasi dapat memberikan kemudahan dalam penggunaan nya. Berdasarkan penelitian yang telah dilakukan dan juga pembahasan yang telah dipaparkan, maka beberapa hal yang dapat disarakan adalah diperlukannya perbandingan antara game engine yang lain agar dapat melakukan analisis kinerja dan waktu terhadap game engine yang dapat dijalankan pada platform android, juga diperlukan penelitian lain tentang game serupa namun dengan menggunakan platform yang berbeda untuk mengetahui perbandingan tingkan keberhasilan berdasarkan penggunaan platform dari game yang telah dikembangkan.

### **5. REFERENCES**

- [1] I. Fauzan, S. Sintaro, and A. Surahman, "Media Pembelajaran Anatomi Tulang Manusia Menggunakan Radio Frequency Identification (RFID) Berbasis Website (Studi Kasus Universitas XYZ)," *J. Teknol. dan Sist. Inf.*, vol. 3, no. 1, pp. 41–45, 2022.
- [2] S. Sintaro, "Fuzzy Logic in Decision Support Systems Using Linear Equations in Construct 3 Game Engine," 2023.
- [3] P. S. Dewi and S. Sintaro, "Mathematics Edutainment Dalam Bentuk Aplikasi Android," *Triple S (Journals Math. Educ.*, vol. 2, no. 1, pp. 1–11, 2019.
- [4] S. Sintaro, "Accounting Edutainment an Alternative Accounting Learning (Dictionary and Accounting terms)," *J. Ilm. Sist. Inf. Akunt.*, vol. 3, no. 1, pp. 1–12, 2023.
- [5] S. Sintaro, A. Surahman, S. C. W. Ngangi, W. W. Kalengkongan, and A. B. Johanes, "Sistem Informasi Pengenalan Kampus dengan Foto 360 Berbasis Website," *J. Data Sci. Inf. Syst.*, vol. 1, no. 1, pp. 32–40, 2023.
- [6] S. Sukardi, E. Alfonsius, and A. Y. Safitri, "Sistem Informasi E-Menu Pada Café Raego Berbasis Web Mobile," *E-JURNAL JUSITI J. Sist. Inf. dan Teknol. Inf.*, vol. 9, no. 1, pp. 9–17, 2020.
- [7] M. Rifai, E. Alfonsius, and L. Sanjaya, "PEMODELAN SISTEM INFORMASI ALUMNI STMIK ADHI GUNA BERBASIS WEBSITE," *SEMNASTEKNOMEDIA ONLINE*, vol. 5, no.

Adhie Thyo Priandika: \* Penulis Korespondensi

**Tave** 

Copyright © 2023, Rizki Putra Utama, Ade Dwi Putra, Adhie Thyo ၀ ၜ Priandika. 107 **Refer** 

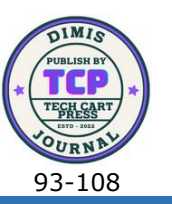

1, pp. 1–2, 2017.

- [8] D. Sukaryanti, F. N. Nasution, S. Indria, and W. Hadi, "Pentingnya Media Pembelajaran Digital dalam Mensukseskan Pembelajaran Bahasa Indonesia di Masa Pandemi," in *Prosiding Seminar Nasional PBSI-IV Tahun 2021 Tema: Pembelajaran Bahasa Dan Sastra Indonesia Berbasis Digital Guna Mendukung Implementasi Merdeka Belajar*, 2021, pp. 185–190.
- [9] M. I. Nawawi, "Pengaruh media pembelajaran terhadap motivasi belajar: tinjauan berdasarkan karakter generasi z," *J. Penelit. dan Pengkaj. Ilmu Pendidik. e-Saintika*, vol. 4, no. 2, pp. 197–210, 2020.
- [10] M. Ma, A. Oikonomou, and L. C. Jain, *Serious games and edutainment applications : Volume II*, vol. 2. Springer International Publishing, 2017.
- [11] W. Setyaningrum and N. H. Waryanto, "Developing mathematics edutainment media for Android based on students' understanding and interest: A teachers' review," in *Journal of Physics: Conference Series*, 2018, vol. 983, no. 1, p. 12093.
- [12] S. Sintaro, D. T. Salaky, L. A. Latumakulita, B. Bernard, A. Surahman, and N. Islam, "IMPLEMENTATION AND COMPARISON IN USING STATE PATTERN ON MAIN CHARACTER MOVEMENT (CASE STUDY: POCONG JUMP VIDEO GAME VERSION 1.0)," *BAREKENG J. Ilmu Mat. dan Terap.*, vol. 17, no. 2, pp. 955–968, 2023.
- [13] R. R. Pratama and A. Surahman, "PERANCANGAN APLIKASI GAME FIGHTING 2 DIMENSI DENGAN TEMA KARAKTER NUSANTARA BERBASIS ANDROID MENGGUNAKAN CONSTRUCT 2," *J. Inform. dan Rekayasa Perangkat Lunak*, vol. 1, no. 2, pp. 234–244, 2020.
- [14] S. Sintaro, "RANCANG BANGUN GAME EDUKASI TEMPAT BERSEJARAH DI INDONESIA," *J. Inform. dan Rekayasa Perangkat Lunak*, vol. 1, no. 1, pp. 51–57, 2020.
- [15] R. Ramadan and Y. Widyani, "Game development life cycle guidelines," in *2013 International Conference on Advanced Computer Science and Information Systems (ICACSIS)*, 2013, pp. 95–100.